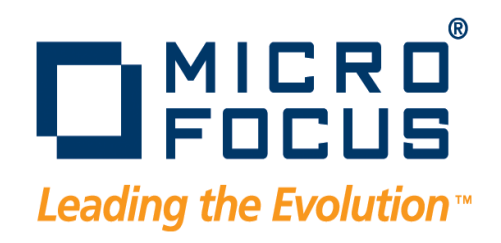

# Metrics Publishing Utility User's Guide

Release 1.0

#### **Copyright © 2009 Micro Focus (IP) Ltd. All rights reserved.**

Micro Focus (IP) Ltd. has made every effort to ensure that this book is correct and accurate, but reserves the right to make changes without notice at its sole discretion at any time. The software described in this document is supplied under a license and may be used or copied only in accordance with the terms of such license, and in particular any warranty of fitness of Micro Focus software products for any particular purpose is expressly excluded and in no event will Micro Focus be liable for any consequential loss.

Animator®, COBOLWorkbench®, EnterpriseLink®, Mainframe Express®, Micro Focus®, Net Express®, REQL® and Revolve® are registered trademarks, and AAI™, Analyzer™, Application Quality Workbench™, Application Server™, Application to Application Interface™, AddPack™, AppTrack™, AssetMiner™, BoundsChecker™, CARS™, CCI™, DataConnect™, DevPartner™, DevPartnerDB™, DevPartner Fault Simulator™, DevPartner SecurityChecker™,Dialog System™, Driver:Studio™, Enterprise Server™, Enterprise View™, EuroSmart™, FixPack™, LEVEL II COBOL™, License Server™, Mainframe Access™, Mainframe Manager™, Micro Focus COBOL™, Micro Focus Studio™, Micro Focus Server™, Object COBOL™, OpenESQL™, Optimal Trace™,Personal COBOL™, Professional COBOL™, QACenter™, QADirector™, QALoad™, QARun™, Quality Maturity Model™, Server Express™, SmartFind™, SmartFind Plus™, SmartFix™, SoftICE™, SourceConnect™, SupportLine™, TestPartner™, Toolbox™, TrackRecord™, WebCheck™, WebSync™, and Xilerator™ are trademarks of Micro Focus (IP) Ltd. All other trademarks are the property of their respective owners.

No part of this publication, with the exception of the software product user documentation contained on a CD-ROM, may be copied, photocopied, reproduced, transmitted, transcribed, or reduced to any electronic medium or machine-readable form without prior written consent of Micro Focus (IP) Ltd. Contact your Micro Focus representative if you require access to the modified Apache Software Foundation source files.

Licensees may duplicate the software product user documentation contained on a CD-ROM, but only to the extent necessary to support the users authorized access to the software under the license agreement. Any reproduction of the documentation, regardless of whether the documentation is reproduced in whole or in part, must be accompanied by this copyright statement in its entirety, without modification.

U.S. GOVERNMENT RESTRICTED RIGHTS. It is acknowledged that the Software and the Documentation were developed at private expense, that no part is in the public domain, and that the Software and Documentation are Commercial Computer Software provided with RESTRICTED RIGHTS under Federal Acquisition Regulations and agency supplements to them. Use, duplication or disclosure by the U.S. Government is subject to restrictions as set forth in subparagraph (c)(1)(ii) of The Rights in Technical Data and Computer Software clause at DFAR 252.227-7013 et. seq. or subparagraphs (c) (1) and (2) of the Commercial Computer Software Restricted Rights at FAR 52.227-19, as applicable. Contractor is Micro Focus (IP) Ltd., 9420 Key West Avenue, Rockville, Maryland 20850. Rights are reserved under copyright laws of the United States with respect to unpublished portions of the Software.

#### 20091002081646

## **Table of Contents**

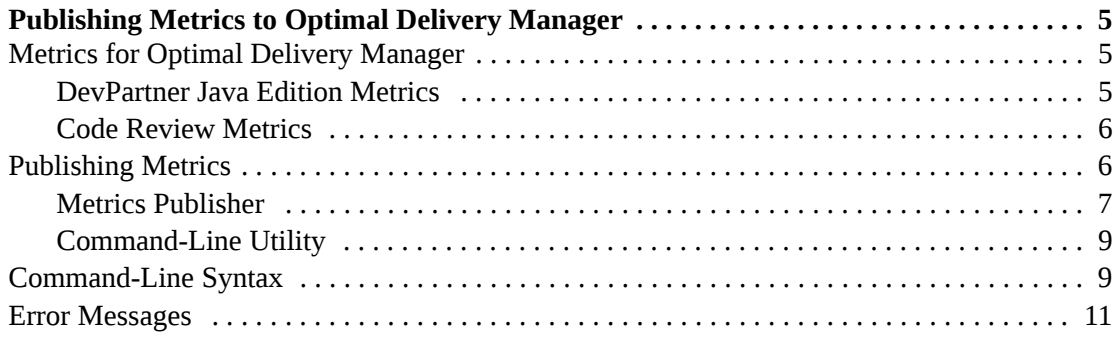

Table of Contents

## <span id="page-4-0"></span>**Publishing Metrics to Optimal Delivery Manager**

The metrics publishing utility publishes Java profiling metrics from DevPartner Java Edition or Code Review to Optimal Delivery Manager. The utility is available through the command line and through a graphical user interface. It connects with Optimal Delivery Manager through the Compuware Open Server (COS).

**Required:** Before using the metrics publishing utility, make sure JAVA\_HOME for the shell where you start the utility is set to the location of your JDK. The utility requires JDK 1.5 or above.

### <span id="page-4-1"></span>**Metrics for Optimal Delivery Manager**

The metrics provided to Optimal Delivery Manager from DevPartner Java Edition and Code Review are described below.

#### <span id="page-4-2"></span>*DevPartner Java Edition Metrics*

DevPartner Java Edition provides the following code coverage metrics to Optimal Delivery Manager:

 Coverage — The percentage of lines in the code that were executed in the profiling session, calculated as lines executed divided by total lines.

The Coverage metric value is displayed within the **Overall Coverage Statistics** section of the Coverage Results Summary in DevPartner Java Edition.

 Volatility — The measure of the rate of change, from session to session, of the source code being analyzed. For more information, see the "Volatility" topic in the DevPartner Java Edition online help.

The Volatility metric value is displayed in the **Merged Session History** section of the Coverage Results Summary for merged session files. The value represents the data point for the last merge measurement in the series.

**Note:** Volatility can only be measured for merged session files for multiple sessions analyzing the same code over time. If the export file contains only one session, or if the merged session file contains profiles of different code, then no value can be calculated for Volatility.

#### <span id="page-5-0"></span>*Code Review Metrics*

Code Review provides the following quality metrics to Optimal Delivery Manager:

- $\triangleleft$  Maintainability
- ◆ Compliance

#### **Maintainability**

*Maintainability* is a normalized integer value, from 0 to 6, based on the metric ADPR (classlevel).

The following table lists the normalized Maintainability index for ADPR percentages. Cycles are detrimental to long-term maintainability and usability of code modules, therefore a lower Maintainability index indicates fewer cycles.

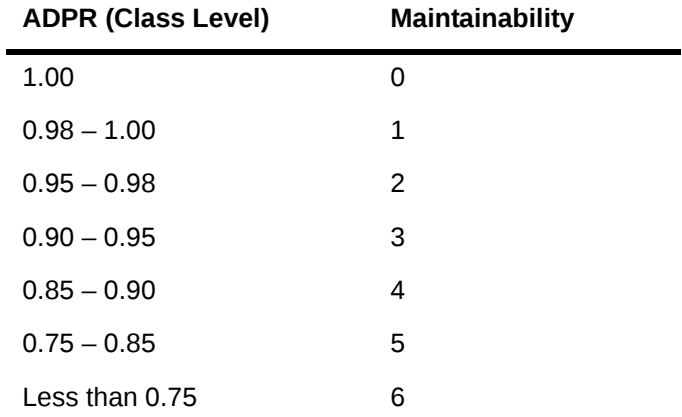

The Maintainability metric value is displayed in the **Cycles** tab of the Metrics window within Code Review.

#### **Compliance**

*Compliance* is a composite metric that uses a weighted formula to calculate the ratio of violations to total line count. A lower score indicates fewer code violations. The weighting is based on high-, medium-, and low-severity violations per 1,000 lines of source code.

Compliance can only be calculated for a Source Code model; it is not available for Bytecode models.

The Compliance metric value is displayed in the Code Validation Summary page.

## <span id="page-5-1"></span>**Publishing Metrics**

**Note:** For information about displaying the metrics in Optimal Delivery Manager, see that product's documentation.

Before publishing metrics to Optimal Delivery Manager, you must export them from DevPartner Java Edition or Code Review, as appropriate. For more information, see the relevant online help topic:

- DevPartner Java Edition metrics "Exporting Session Data"
- Code Review Maintainability metric "Exporting Rule Violation Reports"
- ◆ Code Review Compliance metric "Exporting Design Reports"

After you export the metrics, publish them to Optimal Delivery Manager through the Metrics Publisher or from the command line.

#### <span id="page-6-0"></span>*Metrics Publisher*

**1** At the command line, execute

pubmetrics

without arguments. The Metrics Publisher appears.

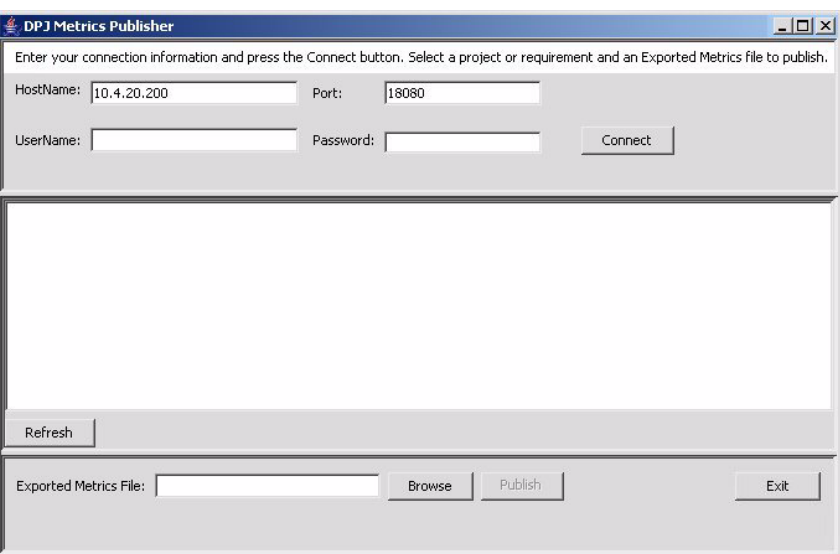

- **2** If you have not previously connected to COS, provide the **HostName** (IP address) and **Port**. If you have previously connected, these fields are already populated with the required information.
- **3** In the **UserName** and **Password** fields, provide your Changepoint ID and password.
- **Note:** The username and password are not saved. You must enter this information every time you open the Metrics Publisher.

**4** Click **Connect**. The list of Changepoint projects and requirements appears in the tree pane.

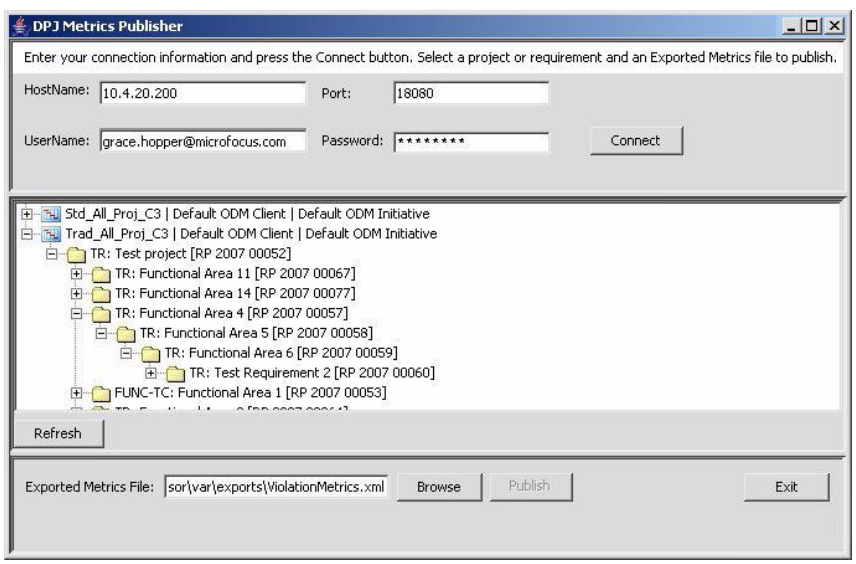

- **5** Select a project or requirement.
- **Note:** DevPartner Java Edition and Code Review cannot publish metrics at the package level. Code Review can publish metrics only for projects, not for requirements.
- **6** Click **Open File** to browse to the file containing the metrics you want to publish to Optimal Delivery Manager.

The default location of the export files depends on the operating system.

DevPartner Java Edition:

- Windows XP or 2003 Server **C:\Documents and Settings\All Users\Application Data\Micro Focus\DevPartner Java Edition \var\exports\***config*
- Other supported Windows operating systems **C:\Program Data\Micro Focus\DevPartner Java Edition\var\exports\***config*
- UNIX — *DPJ\_dir***/var/exports/***config*

where *DPJ\_dir* is the DevPartner Java Edition installation folder and *config* is the configuration for the profiling session.

- **Note:** By default, the **Application Data** folder is hidden. To display the **exports** folder and its contents, type the path in the Address bar of Windows Explorer and press **Enter**.
- **7** Click **Publish**. A message appears: "Metrics were published successfully".

#### <span id="page-8-0"></span>*Command-Line Utility*

- **1** Execute pubmetrics with the -list option to obtain the list of Changepoint projects and requirements.
- **2** Execute pubmetrics with the -publish option to publish the metrics to Optimal Delivery Manager.

For more information, see ["Command-Line Syntax",](#page-8-1) below.

### <span id="page-8-1"></span>**Command-Line Syntax**

To open the Metrics Publisher, execute pubmetrics from the command line without arguments. For more information, see ["Metrics Publisher" on page 7](#page-6-0)**.** 

To publish metrics from the command line, use the following syntax (as one line):

pubmetrics [{-list | -publish -ID *ID* -file *metrics-extract-file*} username *username* -password *password* -host *hostname* -port *portnumber*]

**Note:** In Windows, if you do not include -username and -password in the command line, you are prompted to supply them. In UNIX, -username and -password are required.

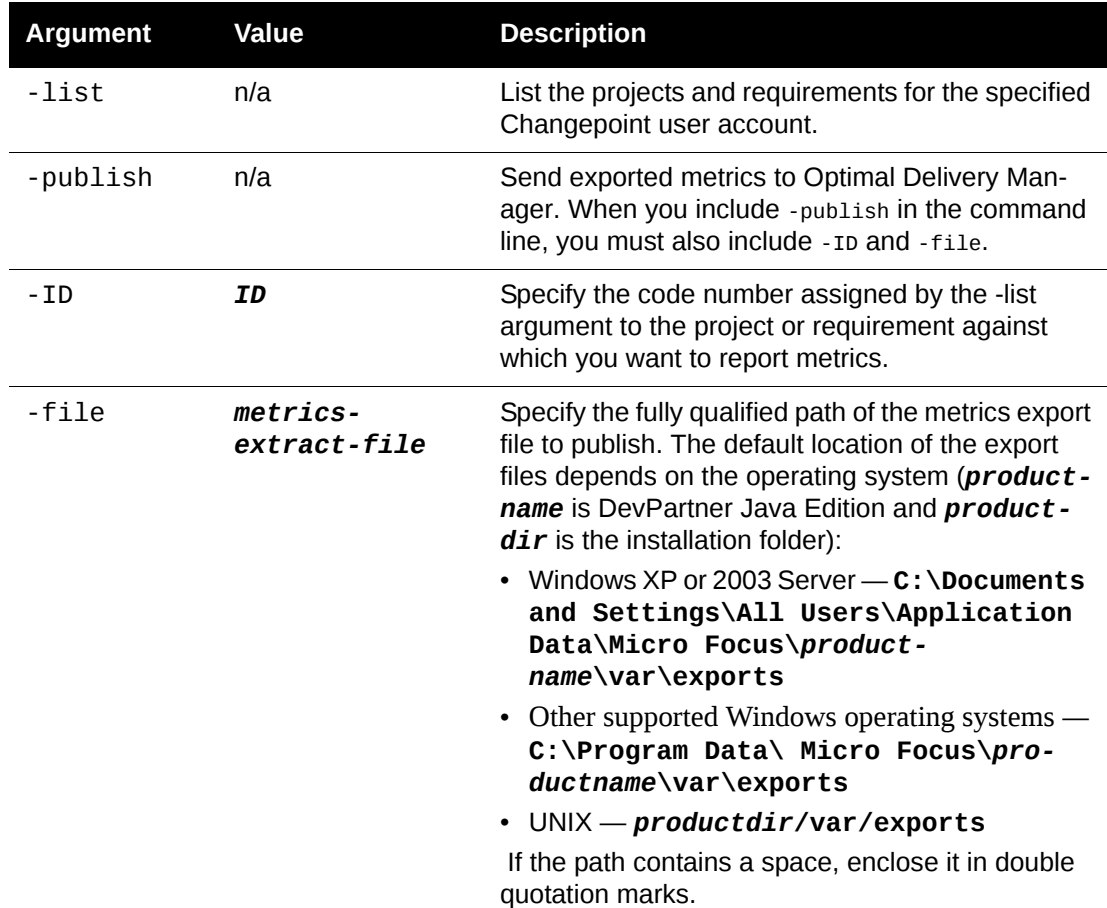

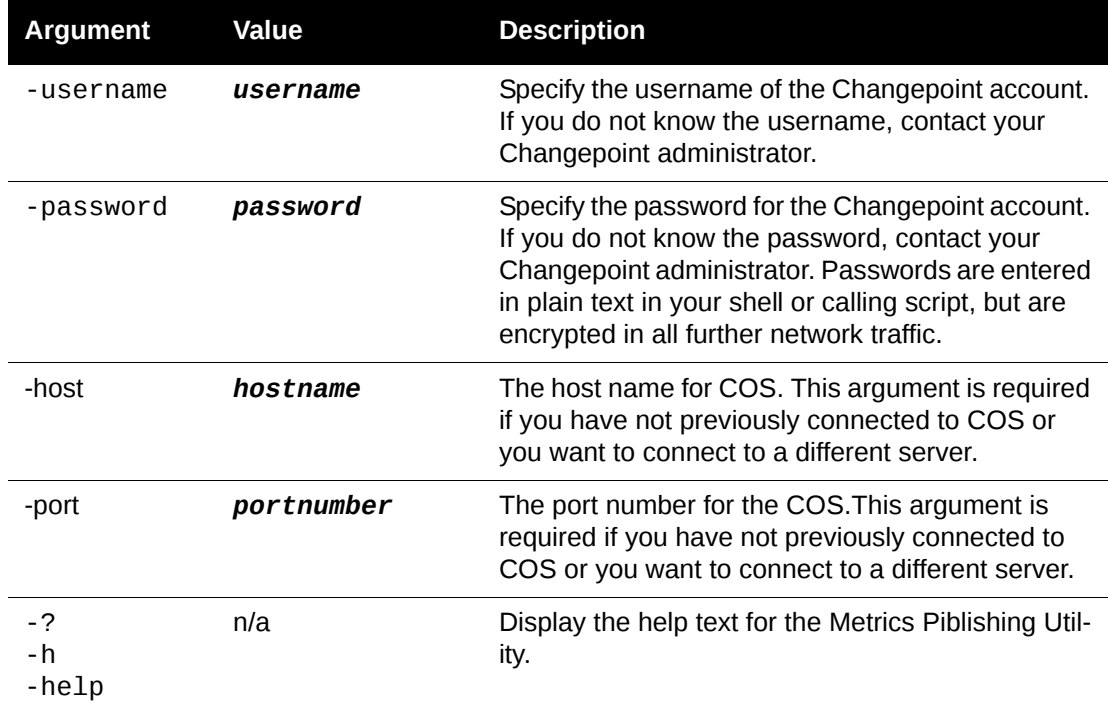

The following xamples show the pubmetrics command with the -list argument and with the -publish argument. The username in the examples has the typical Changepoint format, *name@company.com*.

Before running pubmetrics, change to the **bin** folder in the product installation location. The default paths are as follows:

- ◆ Windows C:\Program Files\Micro Focus\DevPartner Java Edition\bin
- ◆ Linux or UNIX /opt/Micro Focus/DPJ/bin

#### -list

Execute pubmetrics with the -list argument to display a list of Changepoint projects and requirements.

The following is an example of the output for pubmetrics -list.

pubmetrics -list -username Grace.Hopper@microfocus.com -password navy0001 host 10.1.10.100 -port 18080

PC88A795F-C130-4855-B995-49974E2A556C | Default ODM Client | Default ODM Initiative

R8F1DB6BC-03BF-4194-96DC-BF6D1052C7C4 TR: Test project [RP 2007 00406] R5B31F474-CDF3-4F5D-A1BB-300A1DBA869F TR: Functional Area 14 [RP 2007 00431]

RC055C506-ED30-44B2-B125-3169EDE77CBE TR: Functional Area 15 [RP 2007 00432]

RD9C02BEA-8419-4901-9F57-1A6B25E73193 TR: Functional Area16 [RP 2007 00433] R30E16410-31FF-44A8-8888-A23FFDC20A76 TR: Test Requirement 12 [RP 2007 00434] R462FE3F8-4A6E-4F66-BC0A-C406ECD93194 TR: Functional Area 11 [RP 2007 00421]

RCBA8B864-4413-41AF-A243-C83180968B33 TR: Test Requirement 5 [RP 2007 00422] R3105C246-6F47-4BB1-B14B-49AC102BF31F TR:9. New Requirement 9 [RQ 2007 00290] RD4A2794F-19E6-4292-B826-7897370BF5BE TR:12. New Requirement 12 [RQ 2007 00293] RBDBFCF1C-5BD8-41CD-A859-C294609B4CAC TR:10. New Requirement 10 [RQ 2007 00291] R50737A1F-FA62-403F-BAE1-3EE3E1EE8509 TR:11. New Requirement 11 [RQ 2007 00292] R8EEBB565-B058-4204-B399-B75BA045E7FA TR: Functional Area 17 [RP 2007 00435] R1F3B771E-B7E0-4AE9-A36C-27469531FCDB TR: Test Requirement 18 [RP 2007 00436] R4E6819F1-D900-4A38-BA78-0AB4A2C3A145 TR: Test Requirement 13 [RP 2007 00437] R8F5E7FC4-8649-4693-AA4B-85F11B2EB8C1 TR: Functional Area 7 [RP 2007 00415] R6600734E-4771-4FF1-A577-D226A081C33E TR: Functional Area 8 [RP 2007 00416] R98D7F2BE-2CFD-4F4C-88BB-70348856C2DE TR: Test Requirement 3 [RP 2007 00417] R720A8AFC-D606-4CE4-B65C-ACC5E1EE71EE TR:6. New Requirement 6 [RQ 2007 00287] -publish

Execute pubmetrics with the -publish argument to publish the metrics for the specified Project or Requirement (-ID) from the specified export file (-file) to Optimal Delivery Manager.

**Note:** DevPartner Java Edition and Code Review cannot publish metrics at the package level. Code Review can publish metrics only for projects, not for requirements.

The following is an example of the output for pubmetrics -publish.

pubmetrics -publish -ID R8F1DB6BC-03BF-4194-96DC-BF6D1052C7C4 -file C:\Program Data\Micro Focus\DevPartner Java Edition\var\exports\ViolationMetrics.xml" -username Grace.Hopper@co mpuware.com -password navy0001 -host 10.1.10.100 -port 18080

Getting product metrics from: C:\Program Data\Micro Focus\DevPartner Java Edition\var\exports\ViolationMetrics.xml

Publish was successful

#### <span id="page-10-0"></span>**Error Messages**

The following table describes the messages that may be displayed if an error prevents pubmetrics from publishing metrics to Optimal Delivery Manager.

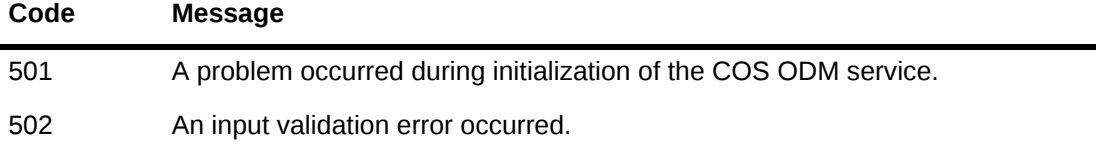

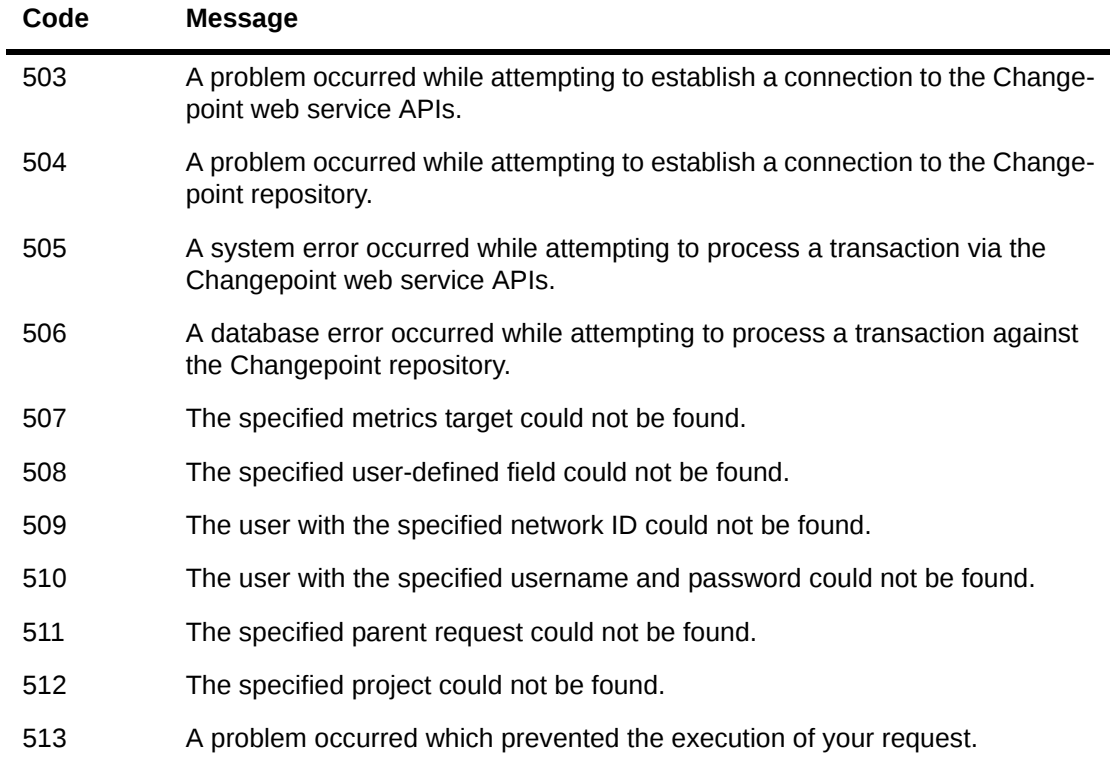